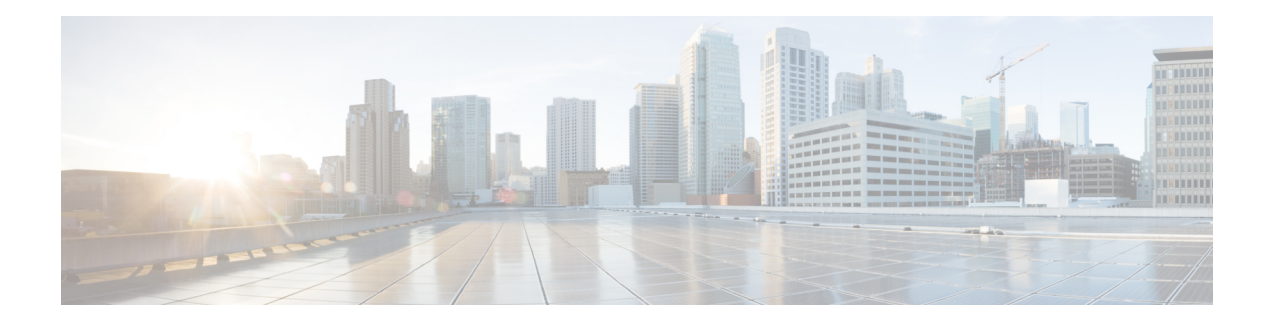

## **Traffic Monitoring**

For a router to function smoothly and effortlessly, monitoring traffic is an essential task. Traffic Monitoring helps you get count of packets going inwards and outwards.

This chapter describes the process to monitor packet drops as part of troubleshooting process.

In routing, the information is passed around in the form of packets. Packets contains unit size data. Sometimes, due to network congestion, or outdated software/hardware the packets fail to reach at their destined location.You can identify packet loss in the form of incomplete information or missing information.

• Traffic Statistics with Packet Drop [Location,](#page-0-0) on page 1

## <span id="page-0-0"></span>**Traffic Statistics with Packet Drop Location**

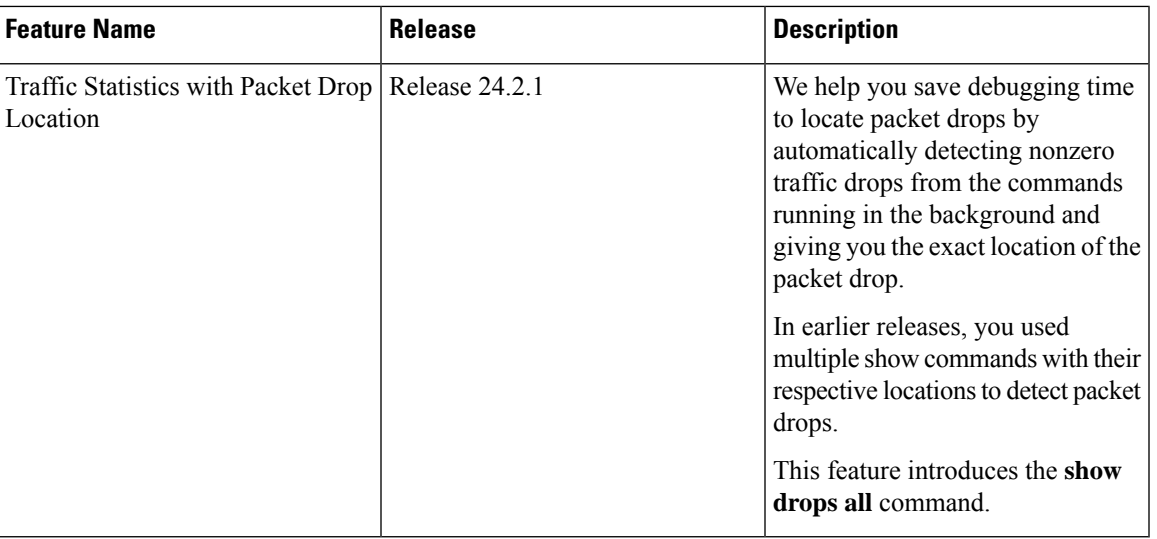

**Table 1: Feature History Table**

Earlier, finding the exact location of packet drop was a long and tedious process as there are multiple node locations. You were executing show commands with their different locations to detect the packet drop location.

Starting Cisco IOS XR Software Release 24.2.1, finding a packet drop location has become easy and quick. You can use the **show drops all** command to know the exact packet drop location. This command shows all nonzero traffic-drops in the node at one place. This command automatically runs the required IOS XR debug commands in the background and removes insignificant information from the command output.

The following commands outputs are integrated in the **show drops all** command:

- **show arp traffic location**
- **show cef drops location**
- **show lpts pifib hardware entry brief location**
- **show netio drops location**
- **show controllers npu stats counters-all instance all location**
- **show controllers npu stats counters-all detail instance all location**
- **show controllers npu stats traps-all instance all location**
- **show controllers npu stats voq base 0 instance all location**
- **show controllers npu stats voq base 24 instance all location**
- **show controllers npu stats voq base 32 instance all location**
- **show controllers npu stats voq ingress interface all instance all location**
- **show spp node-counters location**
- **show spp client detail location**
- **show fwd statistics location**
- **show controller fia statistics detail instance all location**
- **show controller fia diagshell all "diag counter nZ" location**
- **show interfaces location**

## **Restrictions for Detecting Packet Drop Location**

• If MACsec is enabled on routers, then this command doesn't show packet drops. To check if MACsec is enabled, you can use the **show macsec mka summary** command.

## **Monitor Packet Drops**

Use **show drops all location all** to see the drops from all location or node that have happened in the system. Also, you can use **show drops all ongoing** to see ongoing drops on the system. This command output shows ongoing drops since the last time command was executed.

The command output given here is the truncated version.

```
Router#show drops all ongoing location all
=====================================
Checking for ongoing drops on 0/4/CPU0
=====================================
filtering...
```
=====================================

```
Checking for ongoing drops on 0/4/CPU0
=====================================
  =====================================
Checking for ongoing drops on 0/3/CPU0
=====================================
show controllers npu stats counters-all instance all location:
.
.
.
[np:Slot: 3, instance: 3] ENQ_DISCARDED_PACKET_COUNTER : +1950
show controllers npu stats counters-all detail instance all location:
[np:Slot: 3, instance: 0] IOM1 TotDscrdByteCnt : +133008
show controller fia statistics detail instance all location:
[fia:FIA Statistics Rack: 0, Slot: 3, instance: 0] IQM0 QueueEnqDscrdPktCnt: +1304
show controller fia diagshell all "diag counter nZ" location:
.
.
.
[fia:R/S/I: 0/3/1] IQM0 IqmQueueEnqDiscardedPacketCounter: +45
=====================================
Checking for ongoing drops on 0/RP0/CPU0
=====================================
show interfaces:
[Interface:Bundle-Ether10000] input errors: +65
[Interface:Bundle-Ether10001] input errors: +65
[Interface:Bundle-Ether10002] input errors: +65
[Interface:Bundle-Ether10003] input errors: +64
[Interface:Bundle-Ether10004] input errors: +65
[Interface:Bundle-Ether10005] input errors: +65
[Interface:Bundle-Ether10006] input errors: +65
[Interface:Bundle-Ether10007] input errors: +64
[Interface:Bundle-Ether10008] input errors: +64
[Interface:Bundle-Ether10009] input errors: +65
[Interface:Bundle-Ether20001] input errors: +65
   =====================================
Checking for ongoing drops on 0/2/CPU0
=====================================
show controller fia statistics detail instance all location:
[fia:FIA Statistics Rack: 0, Slot: 2, instance: 0] IQM0 IqmCntCmdErrorsFilterA: +4590
[fia:FIA Statistics Rack: 0, Slot: 2, instance: 0] IQM0 IqmCntCmdErrorsFilterB: +4590
[fia:FIA Statistics Rack: 0, Slot: 2, instance: 0] IQM0 IrppCntCmdErrorsFilterA: +4590
[fia:FIA Statistics Rack: 0, Slot: 2, instance: 0] IQM0 IrppCntCmdErrorsFilterB: +4590
[fia:FIA Statistics Rack: 0, Slot: 2, instance: 0] IQM1 IqmCntCmdErrorsFilterA: +4590
[fia:FIA Statistics Rack: 0, Slot: 2, instance: 0] IQM1 IqmCntCmdErrorsFilterB: +4590
show controller fia diagshell all "diag counter nZ" location:
[fia:R/S/I: 0/2/0] IPS0 IpsFsmrqDelayCounter: +9
```

```
[fia:R/S/I: 0/2/0] IPS1 IpsFsmrqDelayCounter: +7
[fia:R/S/I: 0/2/1] IPS0 IpsFsmrqDelayCounter: +10
[fia:R/S/I: 0/2/1] IPS1 IpsFsmrqDelayCounter: +7
```
show interfaces: [Interface:HundredGigE0/2/0/28] input errors: +113